# 電子申請・通知システム ご利用に必要な準備 ② (ログインID及びパスワード配付後の環境設定)

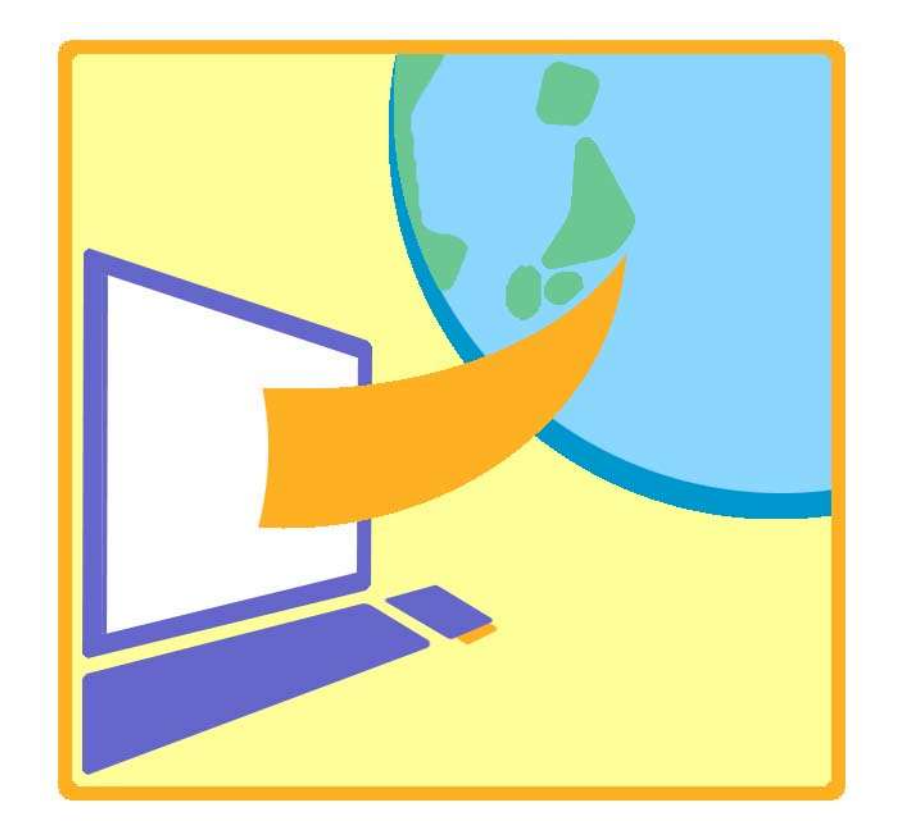

## 令和4年6月

地方公共団体金融機構

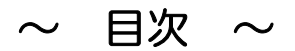

### 1.環境設定

- 1.信頼済みサイトへの追加(電子申請団体、書面申請(WEB入力)団体共通)
- 2.インターネット一時ファイルの設定(電子申請団体、書面申請(WEB入力)団体共通)
- 3.TLS1.2の有効化(電子申請団体、書面申請(WEB入力)団体共通)
- 4.署名・検証ツールのインストールと環境設定(電子申請団体のみ)
- 5. ICカードリーダライタドライバのインストール(電子申請団体のみ)

## 2.環境設定後の確認

- 1.ログイン確認(電子申請団体、書面申請(WEB入力)団体共通)
- 2.ログインID・パスワード変更(電子申請団体、書面申請(WEB入力)団体共通)
- 3.署名に関する確認(電子申請団体のみ)

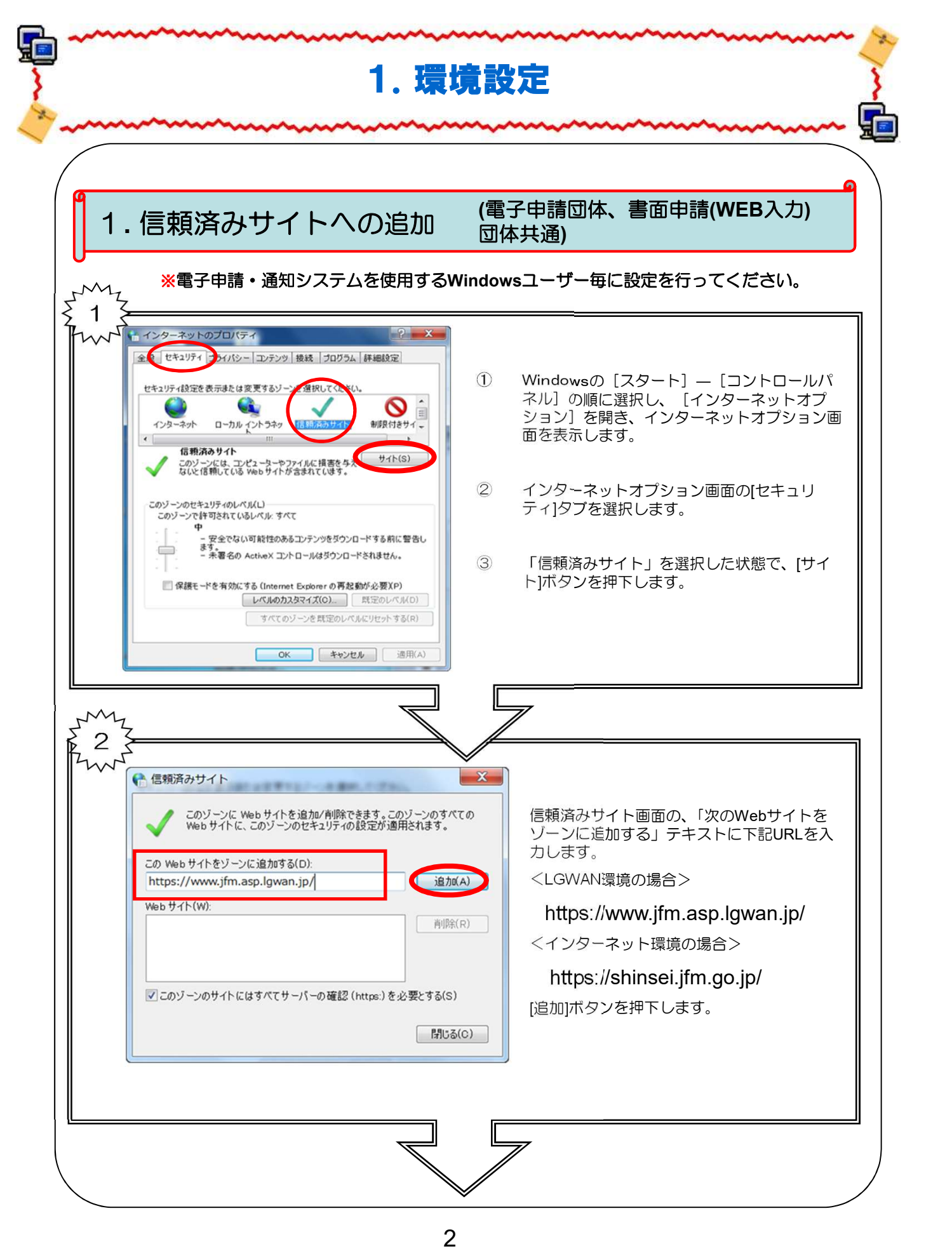

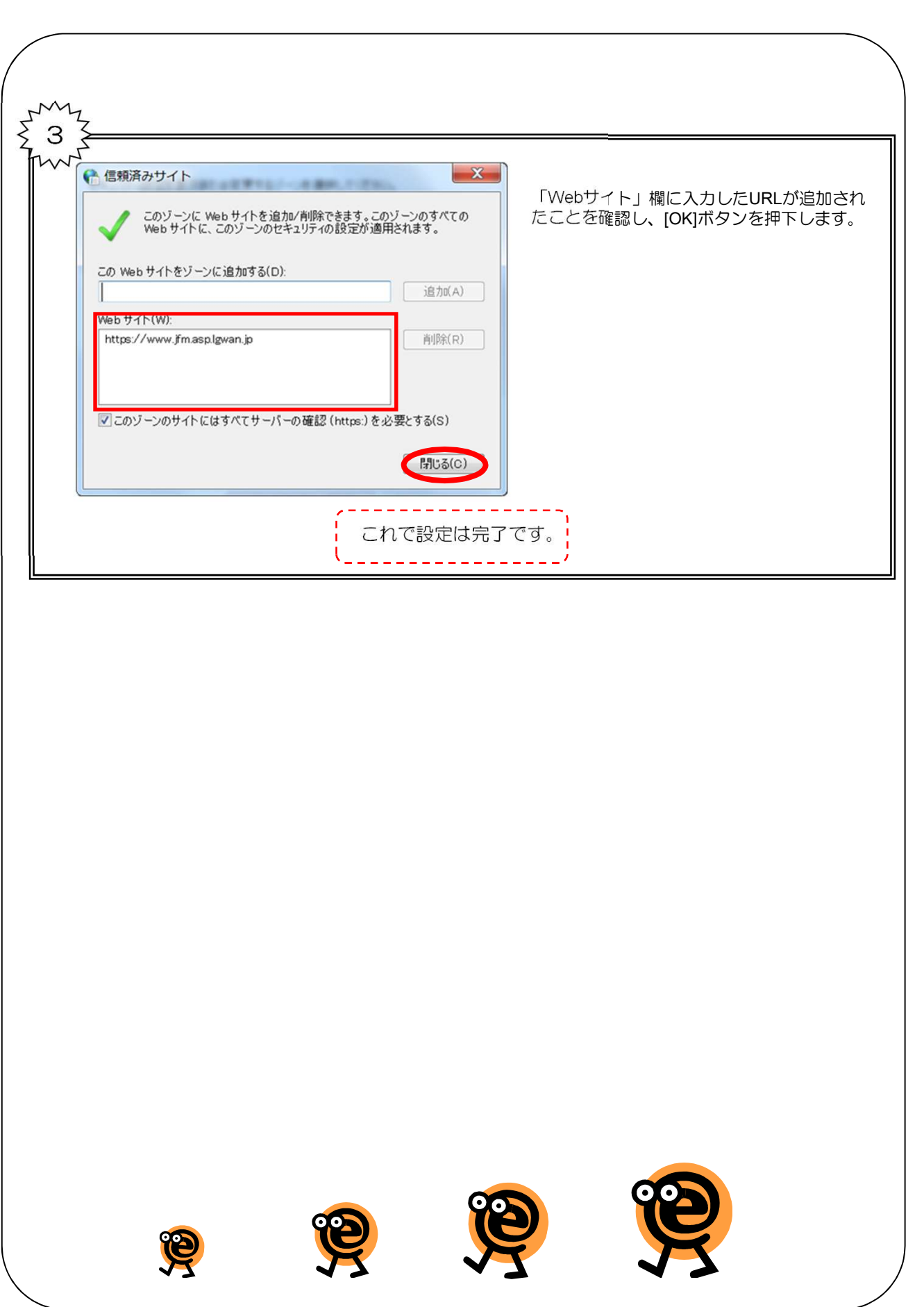

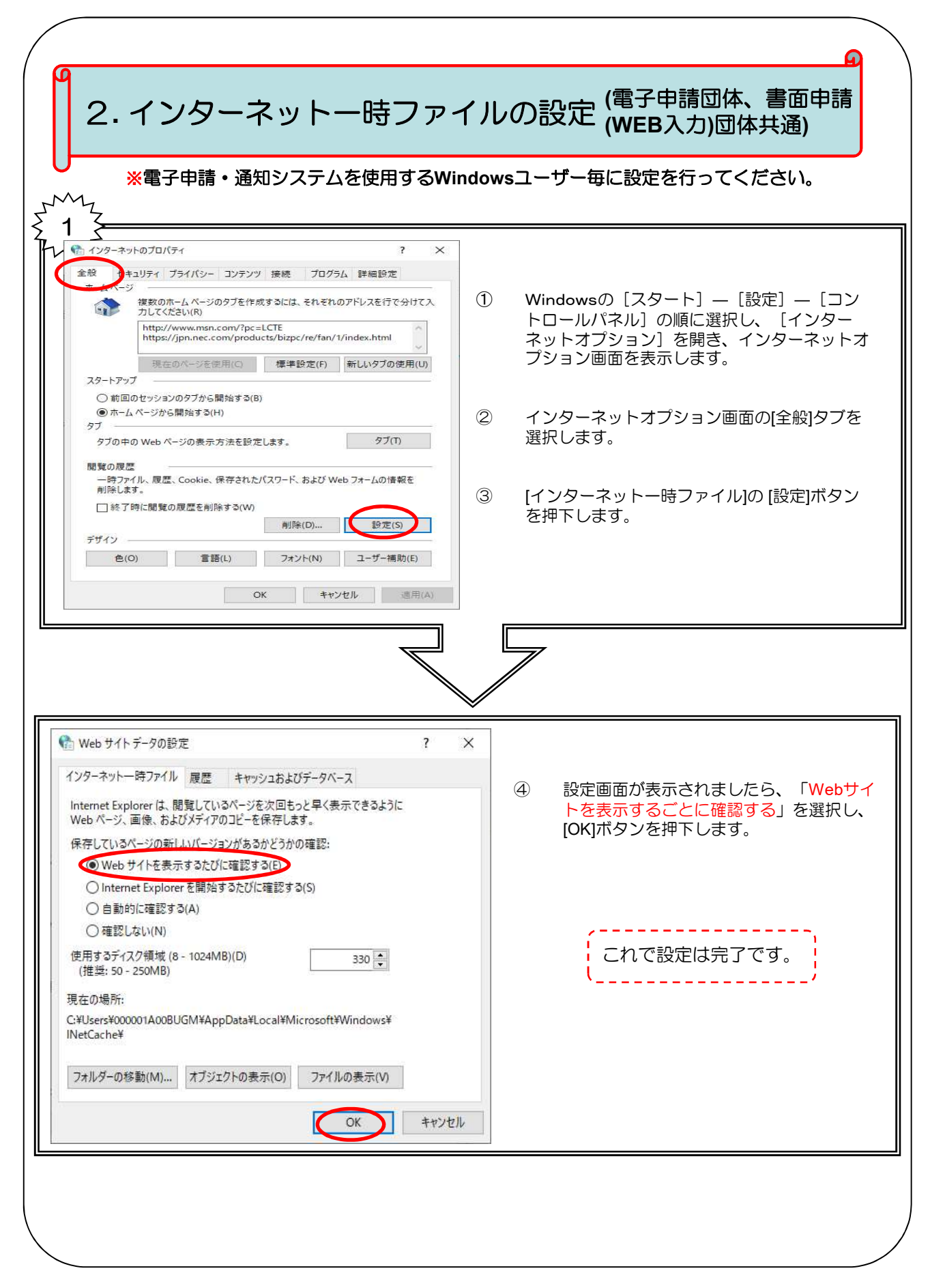

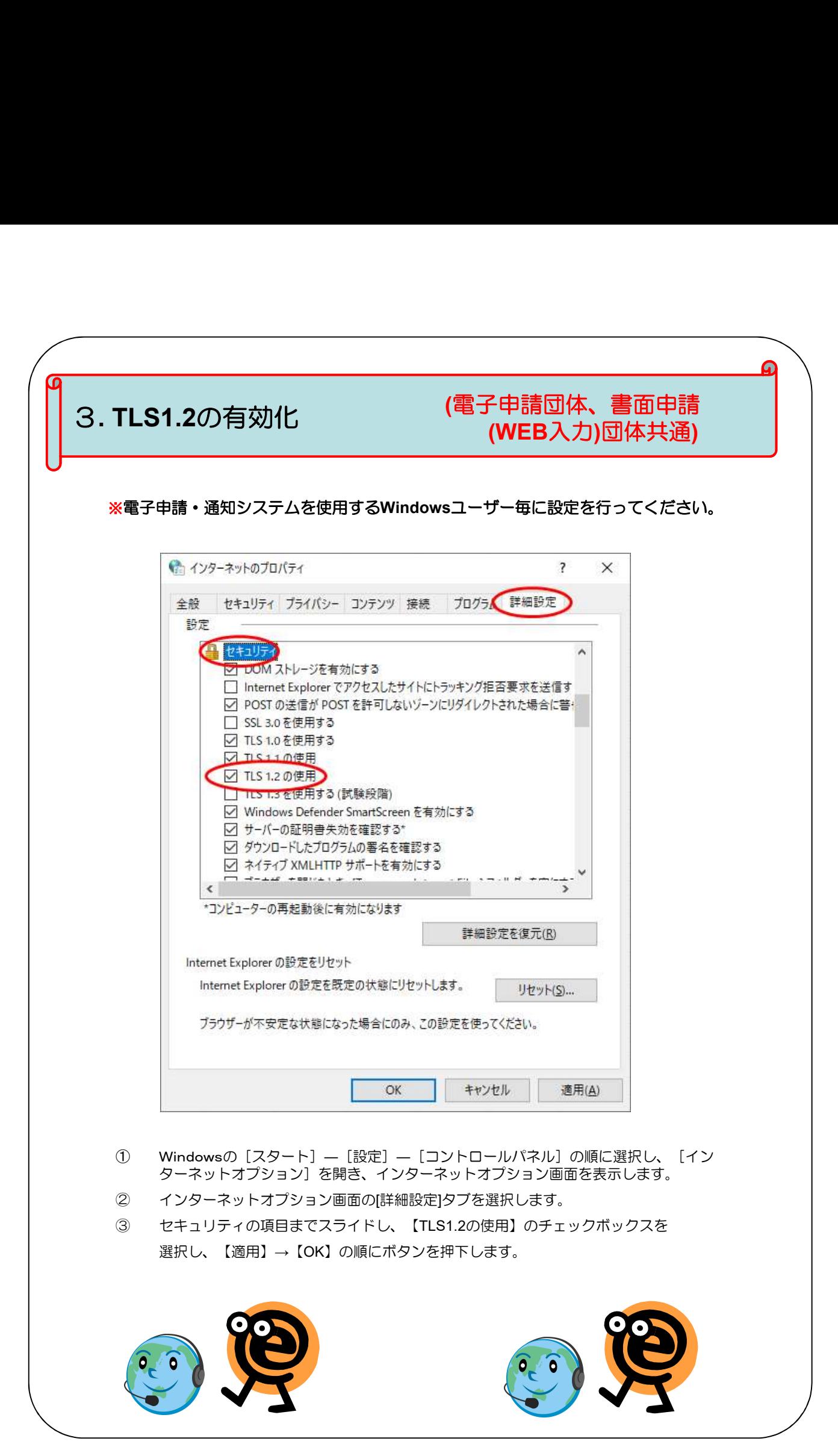

# 「署名·検証ツール」は、基盤ソフトウェアとして「SecureWare/電子署名開発 キット」を必要とします。従いまして、 ・電子署名開発キット ・署名・検証ツール という機構から提供する 2つのソフトウェアについて、インストールと環境設定を 行っていただく必要があります。 っていただく必要があります。<br><br>インストールと環境設定については 、トップ画面に掲載している「**署名・検証** 。<br>インストールと環境設定については 、トップ画面に掲載<br><mark>ツール 導入・操作マニュアル」</mark>を参照してください。 4. 署名・検証ツールのインストールと環境設定 以下の点に注意が必要です。 ·インストールには管理者権限(Administrator権限)が必要 ・署名・検証ツールのインストール先フォルダに対して、一般ユーザの書き込 み権限が必要 貴団体のパソコン環境の管理部門にご相談の上、インストールを行ってください。 ■ インストールにおける注意事項 署名・検証ツールは、インストール後にネットワーク環境の設定が必要です。 以下の情報を貴団体のネットワーク管理部門にご相談の上、環境設定を行ってく ださい。 ■ 環境設定における注意事項 ・ 地方公共団体情報システム機構から通知された証明書検証サーバのホスト名 とポート番号 ・ 申請したアドレスで証明書検証サーバにアクセスするためのプロキシサーバ のホスト名 (または IPアドレス) とポート番号 ※プロキシサーバで認証を行っている場合は、これを回避するための設定/ 操作が必要ですので、貴団体のネットワーク管理部門にご相談ください。 ※詳細は「署名·検証ツール 導入·操作マニュアル」の3章~4章を参照。 ※詳細は「署名・検証ツール 導入・操作マニュアル」の 5.2 を参照。 (電子申請 団体のみ)

#### 5. ICカードリーダライタドライバのインストール (電子申請 団体のみ)

ICカードリーダライタを動作させるためにはリーダライタのドライバを事前にイ ンストールする必要があります。

インストール手順については、ICカードドライバーソフトウェア媒体セット付 属のマニュアルを参照してください。

既にインストールが完了している場合もありますので、パソコン環境の管理部門 にご確認ください。

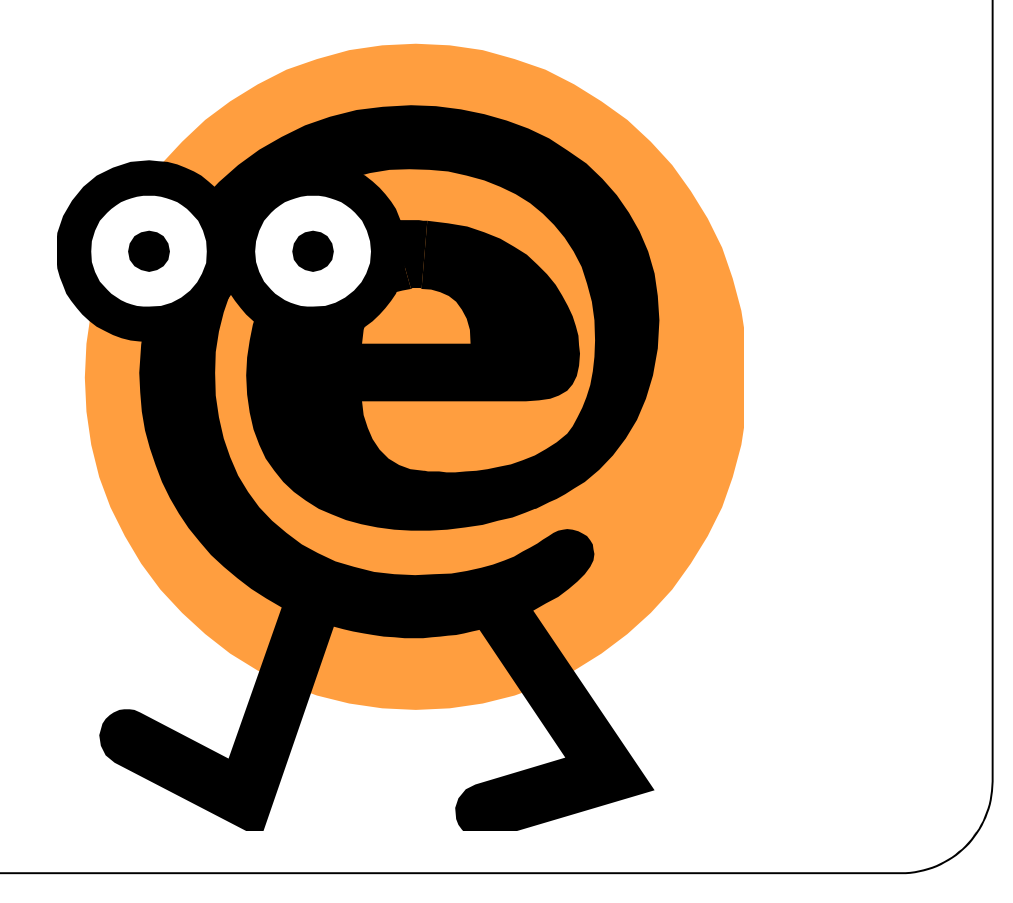

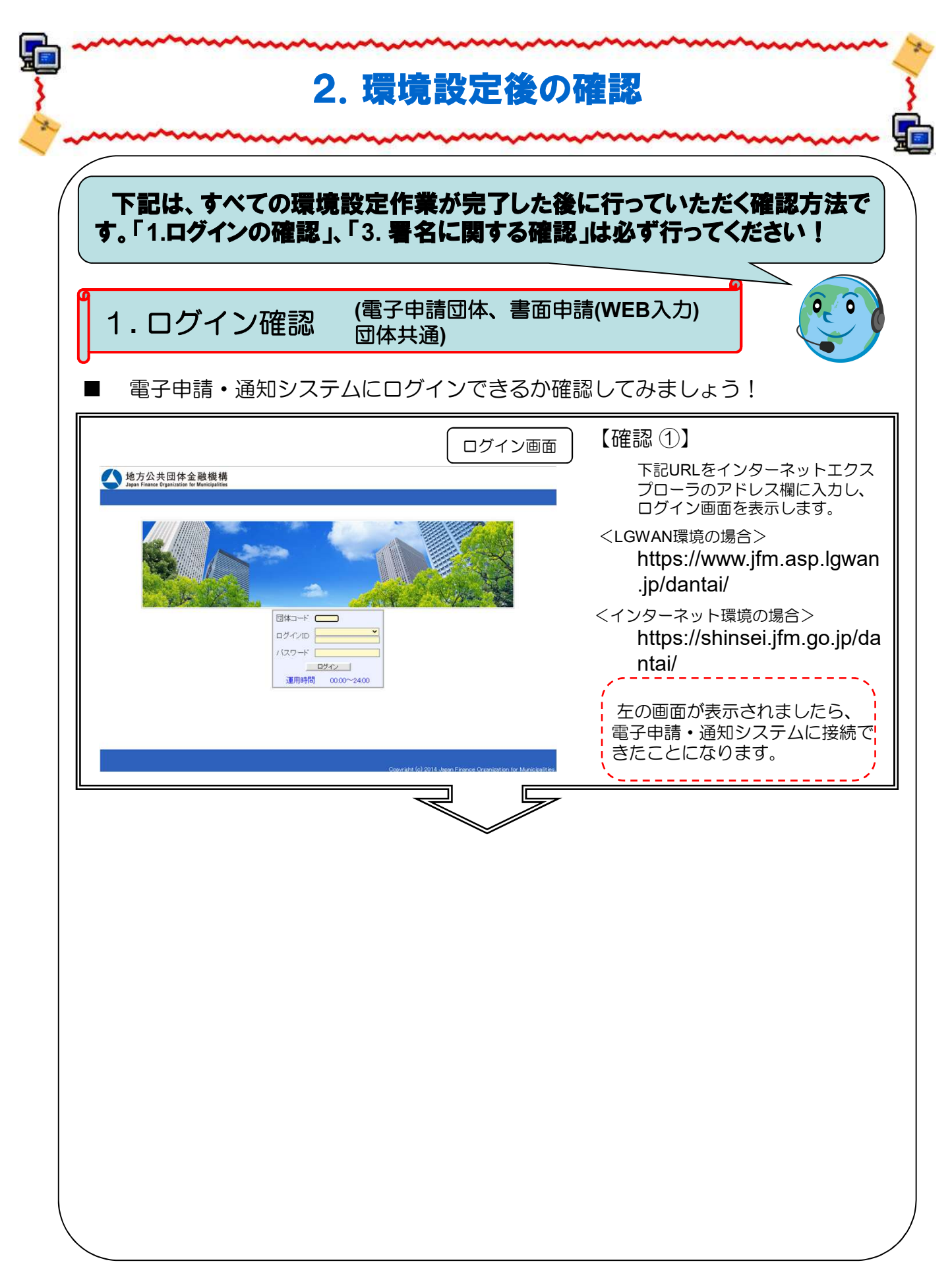

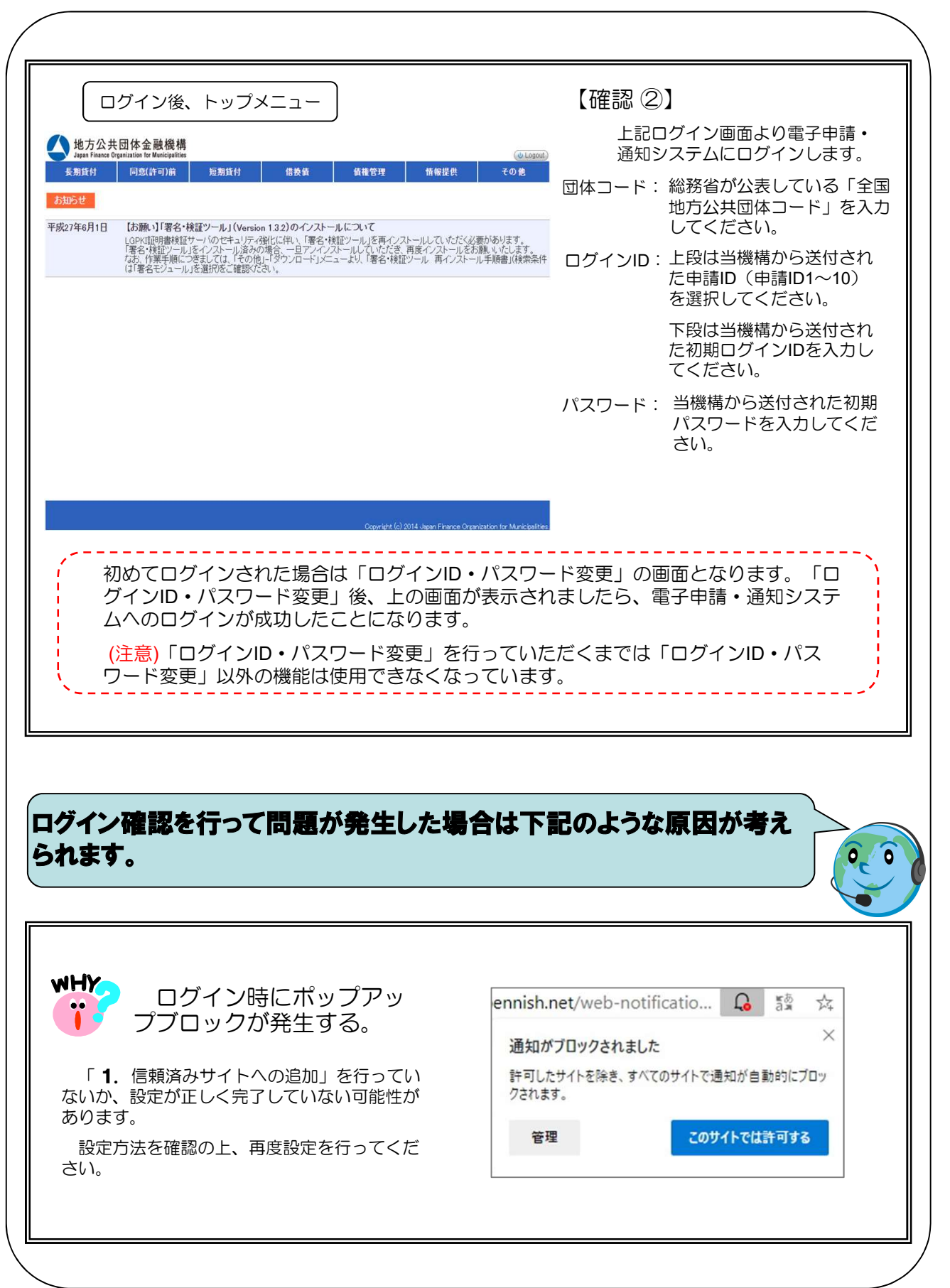

#### 2. ログインID・パスワード変更 (電子申請団体、書面申請(WEB入力) 団体共通)

「電子申請・通知システム利用申込書」の提出を受けて、当機構から初期ログ インID及び初期パスワードを発行します。地方公共団体は、公付された初期ロ グイン及び初期パスワードを電子申請・通知システムに入力し、ログインしま す。

当機構から発行される初期ログインID・初期パスワードは初回ログイン用の 「仮ログインID・仮パスワード」という位置付けに設定させていただきますの で、初回ログイン後「ログインID・パスワード変更」画面により新しいログイ ンID・パスワードを設定していただく必要があります。

なお、ログインID・パスワード変更がされるまでは「ログインID・パスワー ド変更」以外の機能は使用できなくなっていますので、以下の条件を満たす新 しいログインID・パスワードの設定を行っていただきますようお願いします。

【ログインID】

・8文字以上であること

・英大文字、英小文字を組み合わせること

【パスワード】

・8文字以上であること

・英大文字、英小文字、数字を組み合わせること

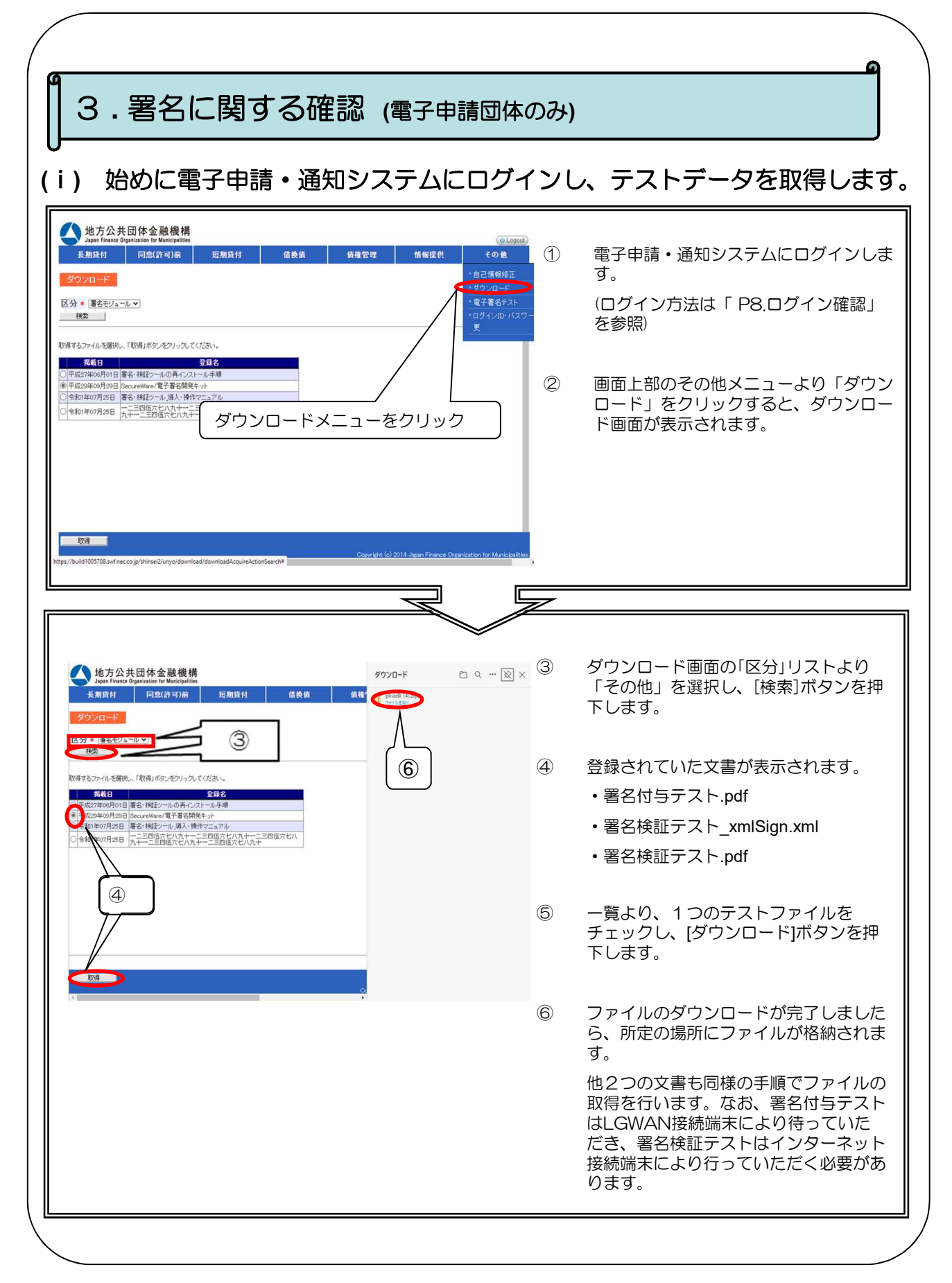

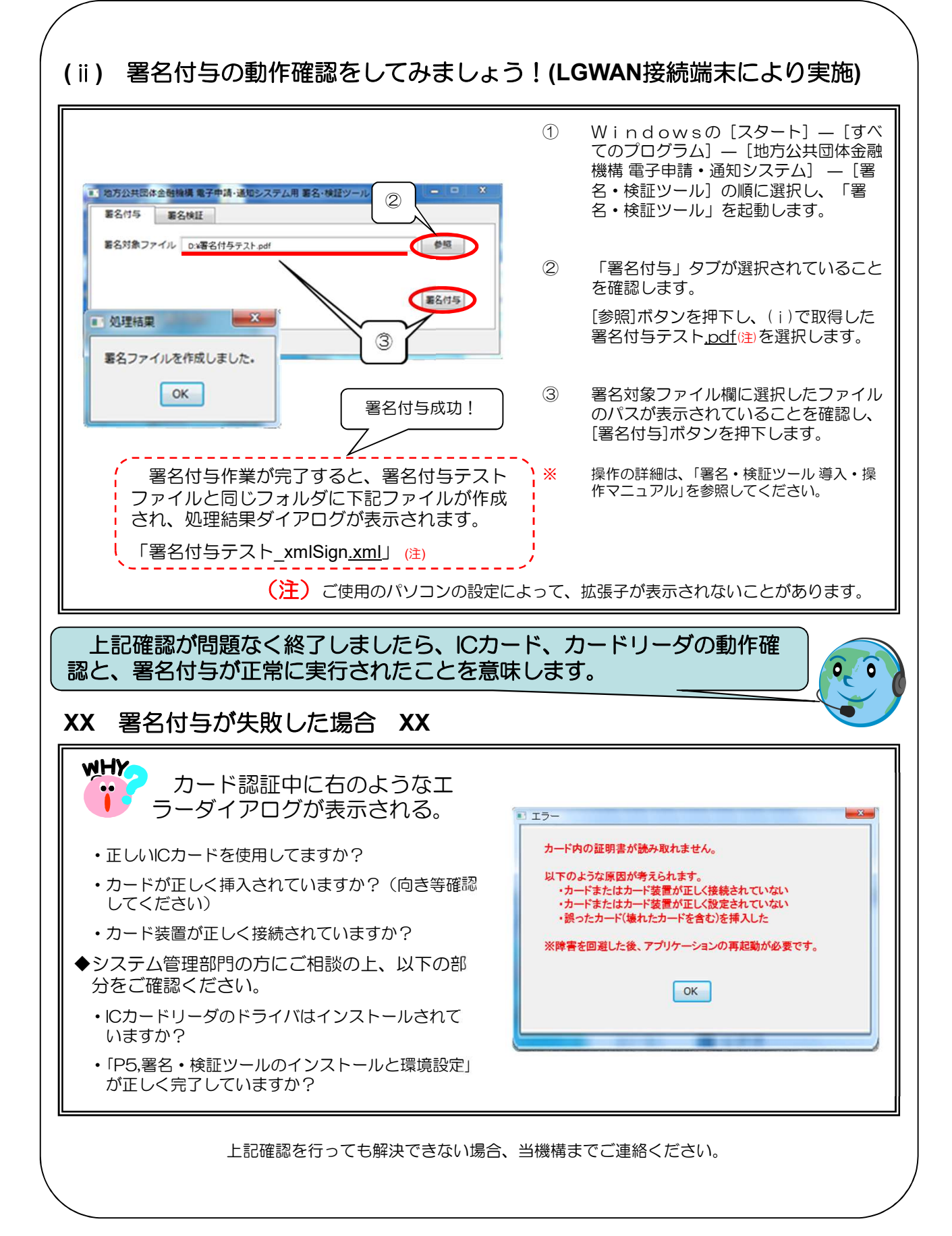

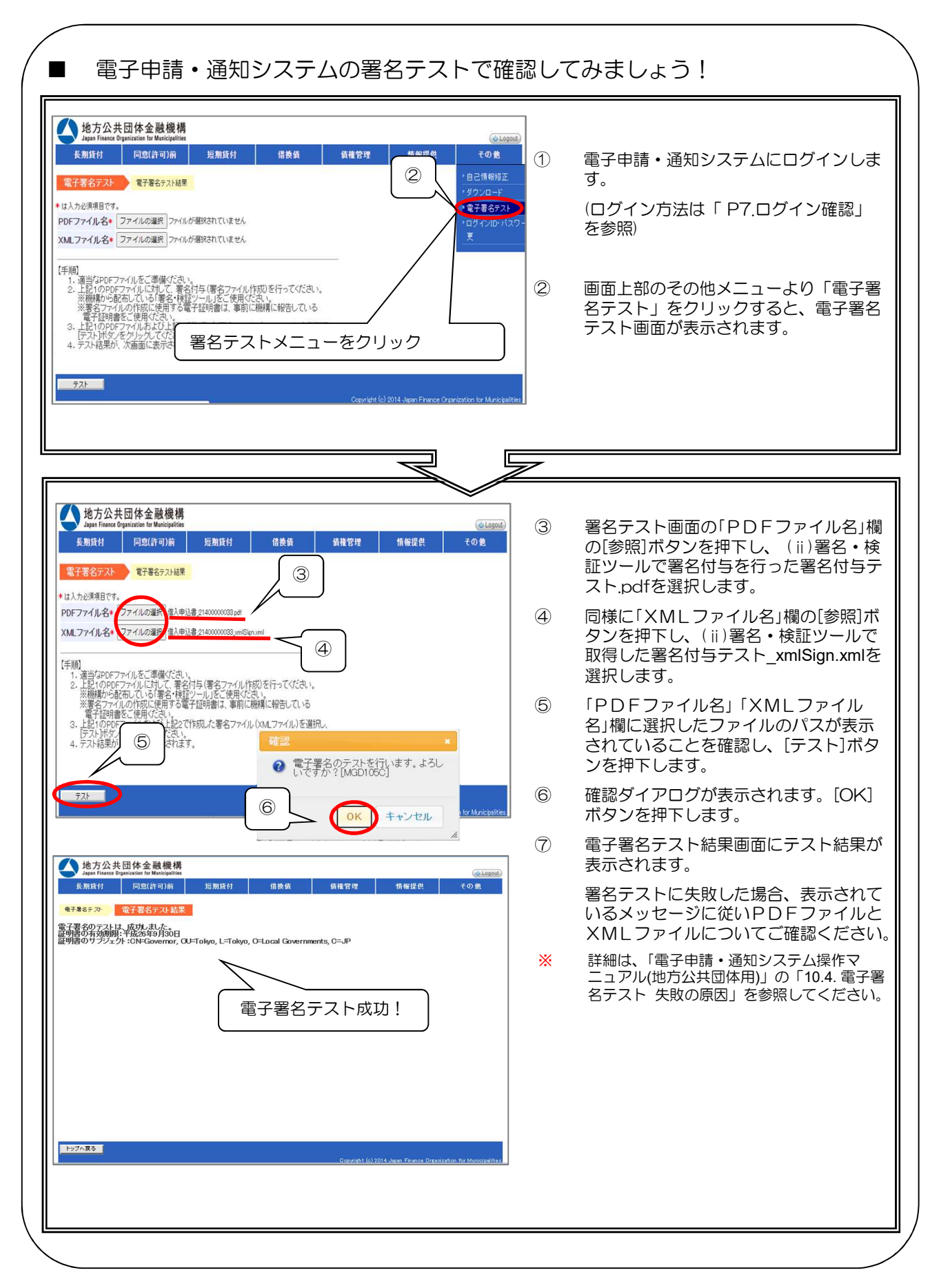

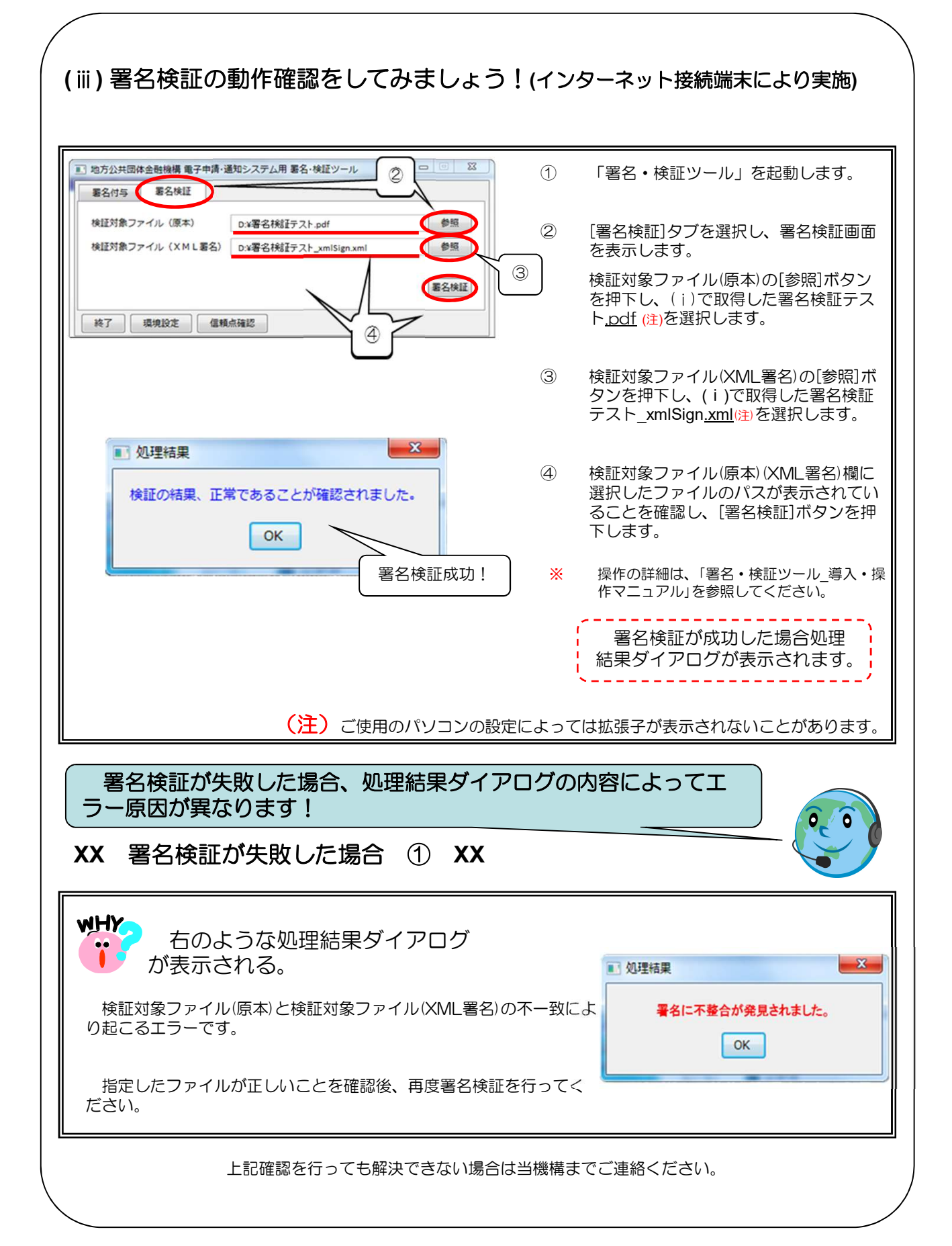

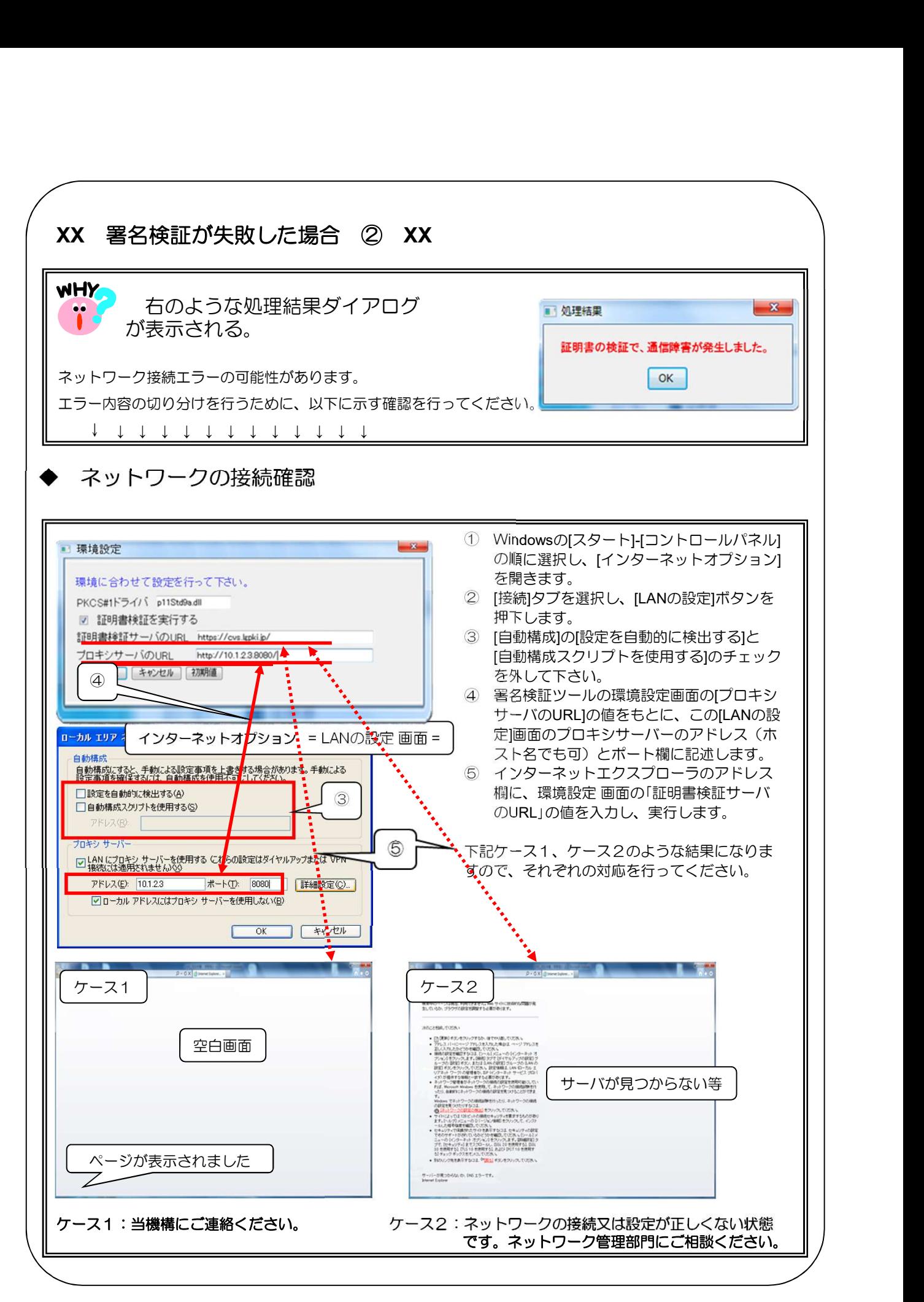